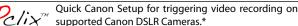

6 - Set both dials to zero and Power ON Polix

1 - Power ON your Canon Camera

3 - Put vour Camera in "Liveview" Starting and Stopping Recording

Ouick Canon Setup - Extras

3 - Eniov.

Count is set to OFF

supported Canon DSLR Cameras.\* The Pclix XT can easily trigger your Canon DSLR to start and stop recording video by

following the simple steps below. On the Polix XT

1 - Power OFF your Pclix and then set the dials to 45, the left to 4, the right to 5

2 - Hold down the RED trigger button and Power ON Pclix

3 - After 3 RED LED flashes release RED trigger button

4 - RED and GREEN LEDs will flash once. Push RED trigger Button

5 - The GREEN LED will flash 4 times. Power OFF

2 - Turn ON the 2 second Infrared Remote mode (used for triggering recording)

1 - Aim the Polix XT towards the Infrared Receiver on the front of your camera. 2 - To start recording push the RED button, Push RED button again to stop.

The Ouick Canon Setup on the opposite side of this card sets the following:

Camera Model Code is set to 62 (2 sec. Canon Infrared Trigger), Bulb is turned ON, Bulb Length is set to 11min 30sec. User Programable Interval 99 is set to 11min 33sec. Bulb Toggle is turned ON, Record LED is set to RED, Split Sec Mode is set to OFF, Delay is set to OFF, Image

Using two of the above settings you can start and stop your camera recording at regular intervals. With the Bulb Length set to 11:30 and User Programmable Interval 99 set to 11:33 you can ensure that your camera will never reach the 4GB FAT 32 File size limit and stop recording. Simply load Quick Canon Setup, set the dials to 99 and turn on the Pclix XT. Your camera will shoot until the memory card is full. (3 seconds to be lost for each 11:30 of shooting as the file is saved) Both the Bulb Length and the User Programmable Intervals can

On your Camera \* visit www.pclix.com for the current list of supported Canon Cameras

easily be changed to suit your shooting situation. You can easily shoot time-laspe sequences with these same Canon cameras by changing the Camera Model Code to 61 and turning off Bulb. The Pclix XT has many features which this card does not cover, please read the User Manual to learn more about what the Pclix XT can

do for you. The current User Manual is on our website under the Support menu. Thanks. www.pclix.com

v 3.1 See Over -->

See over -->